### Contributions by author

This feature is introduced in Tiki6 as an addition to the History feature. It visualizes the contributions made by different authors over time and displays statistics.

How to enable

Go to tiki-admin.php?page=wiki -> features -> history

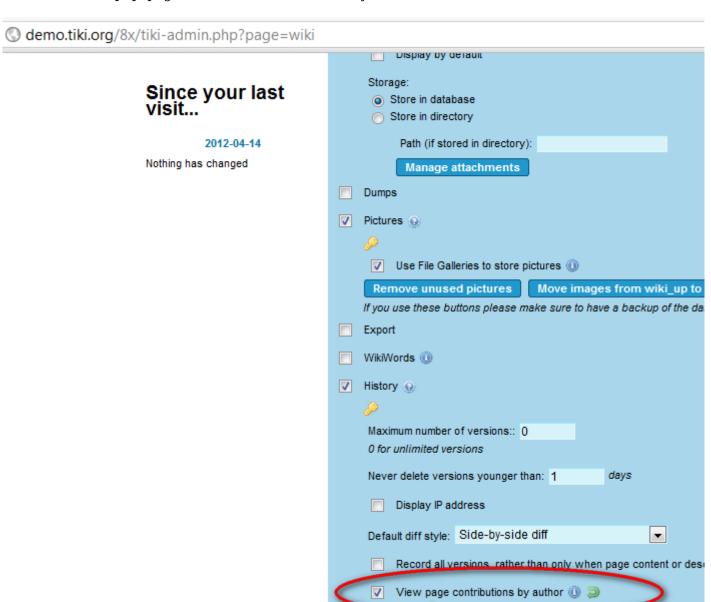

How to access

Click "Contributions by author" button next to the other action buttons

#### Normal table:

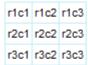

### {FANCYTABLE()} example:

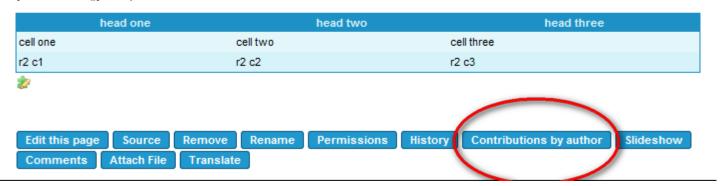

### Opening the statistics

When clicking on the "Contributions by author" button, this page will be analyzed and the results will be shown. On a page with multiple versions written by a lot of different authors, this will be a resource consuming process.

# **Contributions to Testseite (version 6)**

| Process | <ul><li>Original wiki tex</li><li>Parsed Text (HT</li><li>Output text only</li></ul> | ML)              | <ul> <li>✓ Show statistics</li> <li>✓ Visualize page changes</li> <li>✓ Show popups</li> <li>☐ Escape HTML / Wiki syntax in page changes</li> </ul> |        |  |  |  |  |
|---------|--------------------------------------------------------------------------------------|------------------|----------------------------------------------------------------------------------------------------|--------|--|--|--|--|
| Version | Version                                                                              | 1                | Date                                                                                                    | User   |  |  |  |  |
|         | <b>6</b>                                                                             | 2010-07-20 19:58 |                                                                                                    | ca≭    |  |  |  |  |
|         | ⊚ 5                                                                                  | 2010-07-19 15:32 |                                                                                                    | admin  |  |  |  |  |
|         | <b>6</b> 4                                                                           | 2010-07-19 15:32 |                                                                                                    | white* |  |  |  |  |
|         |                                                                                      | 2010-07-19 15:31 |                                                                                                    | white* |  |  |  |  |
|         |                                                                                      | 2010-07-19 15:30 |                                                                                                    | admin  |  |  |  |  |
|         | <b>⊚ 1</b>                                                                           | 2010-07-19 15:30 |                                                                                                    | admin  |  |  |  |  |
|         | Show contribut                                                                       | tions            |                                                                                                    |        |  |  |  |  |

### **Statistics**

| Author                 |    | Words    |         |     | Whitespaces |          |     | Characters |     | Pri      | Printable characters |      |          |     |            |
|------------------------|----|----------|---------|-----|-------------|----------|-----|------------|-----|----------|----------------------|------|----------|-----|------------|
| Author                 |    | Used     | Delete  | ed  |             | Used     | D   | eleted)    |     | Used     | Deleted              |      | Used     | De  | eleted     |
| admin                  | 19 | (33.9%)  | 0.0     | 0%) | 15          | (32.6%)  | 0   | (0.0%)     | 114 | (37.1%)  | 0 (0.0%              | 83   | (40.1%)  | 0 ( | (0.0%)     |
| white                  | 16 | (28.6%)  | 0.0     | 0%) | 13          | (28.3%)  | 0   | (0.0%)     | 101 | (32.9%)  | 0 (0.0%              | 70   | (33.8%)  | 0 ( | 0.0%       |
| William<br>Shakespeare | _  | (10.7%)  | 0 (0.0  | 0%) | 7           | (15.2%)  | 0   | (0.0%)     | 22  | (7.2%)   | 0 (0.0%              | ) 13 | (6.3%)   | 0 ( | (0.0%)     |
| ca                     | 15 | (26.8%)  | 0.0)    | 0%) | 11          | (23.9%)  | 0   | (0.0%)     | 70  | (22.8%)  | 0 (0.0%              | 41   | (19.8%)  | 0 ( | 0.0%       |
| Total                  | 56 | (100.0%) | 0 (100. | 0%) | 46          | (100.0%) | 0 ( | (100.0%)   | 307 | (100.0%) | 0 (100.0%            | 207  | (100.0%) | 0   | (100<br>%) |

## Page changes

Und dieser Absatz ist von mir, mir und mir!

Diese Seite wurde vom Benutzer Admin erstellt.

Dieser Absatz stammt vom Benutzer white.

Und dieses Zitat von Shakespeare: To be or not to be

Author: William Shakespeare
wobei jeder Programmierer weiss, dass 2b^!2b =

;-)

### Display options

Using the form at the top of the page, you can choose what will be analyzed and how the output will be shown.

With the **Process** option, you can choose, if you want to analyse the original wiki text, the generated HTML or the output text (with all HTML removed) as the base for your analysis. By default, the generated HTML will be taken.

If you do not want to show the statistics, uncheck the **Show statistics** option. The **Visualize page changes** option allows you to turn off the display of the document with different colors for each author. By setting the **Show popups** option, you can enable popups appearing when you move the mouse over the text. Those popups show the name of the author who wrote the text and in case of a deleted text, it also shows the author who deleted it.

Setting **Escape HTML / Wiki Syntax in page changes**, will make the HTML or wiki syntax visible in the rendered output.

Finally, you can choose the version of the page up to which the analysis will be done. By default, it is the actual version of the page.

### **Statistics**

For each author a line is shown in the statistics, counting the words, whitespaces (HTML tags are considered whitespaces), characters (counting Wiki syntax, HTML and spaces as well) and printable characters.

If you do not escape HTML/Wiki Syntax, these tags will be counted but not displayed literally giving a discrepancy between the visible and counted characters.

alias

ContributionsByAuthor | Blame | Praise | WhoWroteWhat | Annotate